# Download

[Code Editor Keyboard Short Cuts For Mac](https://tiurll.com/1u3wa3)

# Highlights of NetBeans IDE 6.9 Keyboard Shortcuts & Code Templates

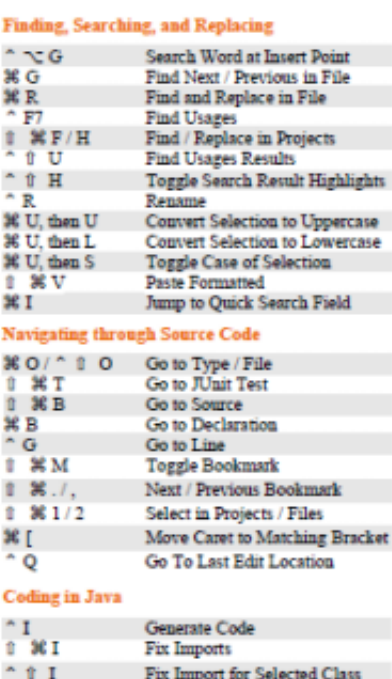

**Format Selection** 

- / → / ↑ / Select Left / Right / Up / Down

Copy Selection Up / Down

Ť F

 $\hat{r}$ 

ţ  $111$ 

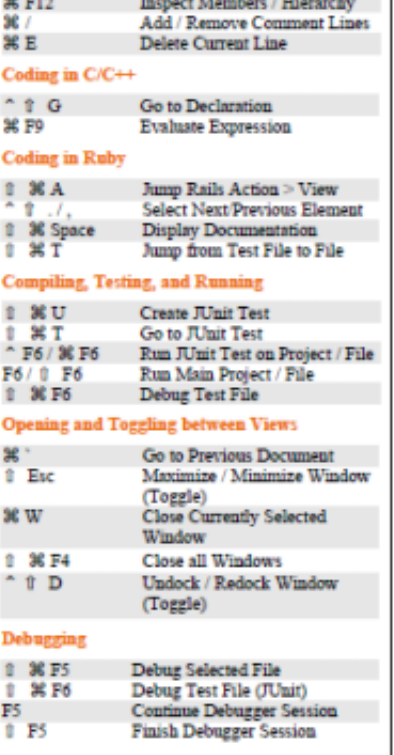

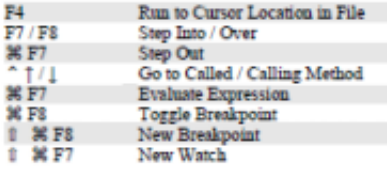

## Notes:

 $F<sub>+</sub>$ 

-  $\uparrow$  represents ctrl

- Press fn to use function keys (e.g., F5, F6, F8)

### **Java Editor Code Templates**

When typing in the Source Editor, generate the text in the<br>right-column below by typing the abbreviation that is<br>listed in the left-column and then pressing Tab.

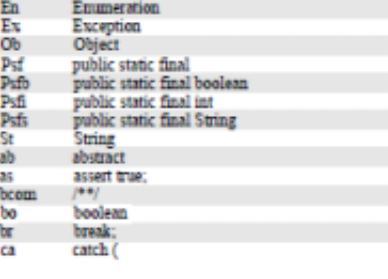

[Code Editor Keyboard Short Cuts For Mac](https://tiurll.com/1u3wa3)

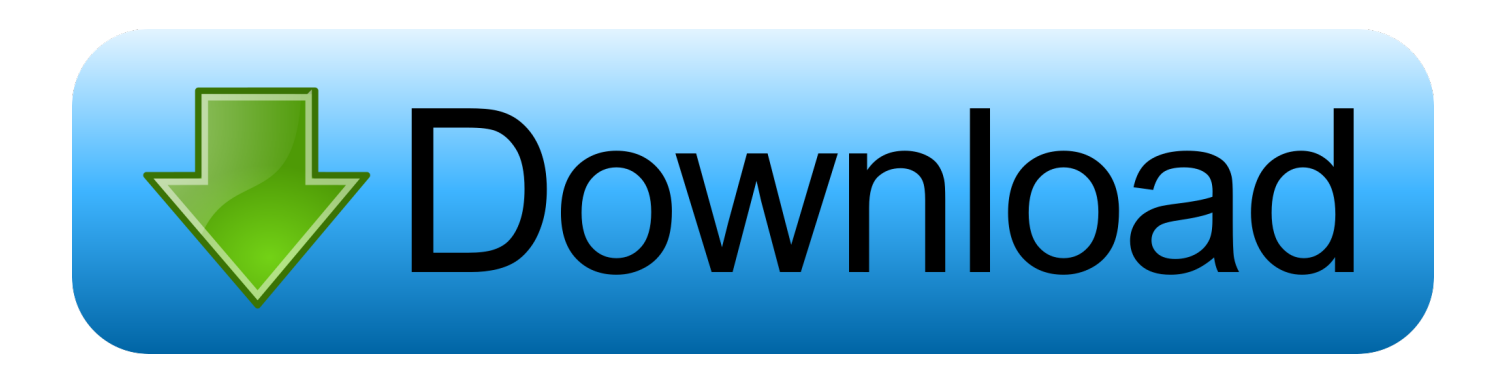

For vscode one can see that the Shift-Alt-A keys (for block comment) are somewhat easier to press than typical three key combos but it's so non-intuitive as a keyboard shortcut.

ReSharper uses Ctr+Alt+/ and Ctrl+Shift+/ for line and block comment respectively.

## [Ubiart Download](http://parfiten.yolasite.com/resources/Ubiart-Download.pdf)

Console Description Windows & Linux Mac Move cursor to Console Ctrl+2 Ctrl+2 Clear console Ctrl+L Ctrl+L Move cursor to beginning of line Home Command+Left Move cursor to end of line End Command+Right Navigate command history Up/Down Up/Down Popup command history Ctrl+Up Command+Up Interrupt currently executing command Esc Esc Change working directory Ctrl+Shift+H Ctrl+Shift+H Source Description Windows & Linux Mac Goto File/Function Ctrl+.. Mac To Pc Keyboard Shortcut ListKeyboard Shortcuts For MacMac Os Keyboard ShortcutsAn addition: It would appear the hotkeys fail to work globally, not just in the code editor.. I configure ReSharper (could also do for regular Visual Studio) to use Ctrl+/ and Ctrl+Shift+/ for line and block comment respectively and vscode to use Ctrl+Shift+/ for block comment so that they are both the same and intuitive. [Fb630u Driver For Mac](https://tyboftiopoo.theblog.me/posts/15287359)

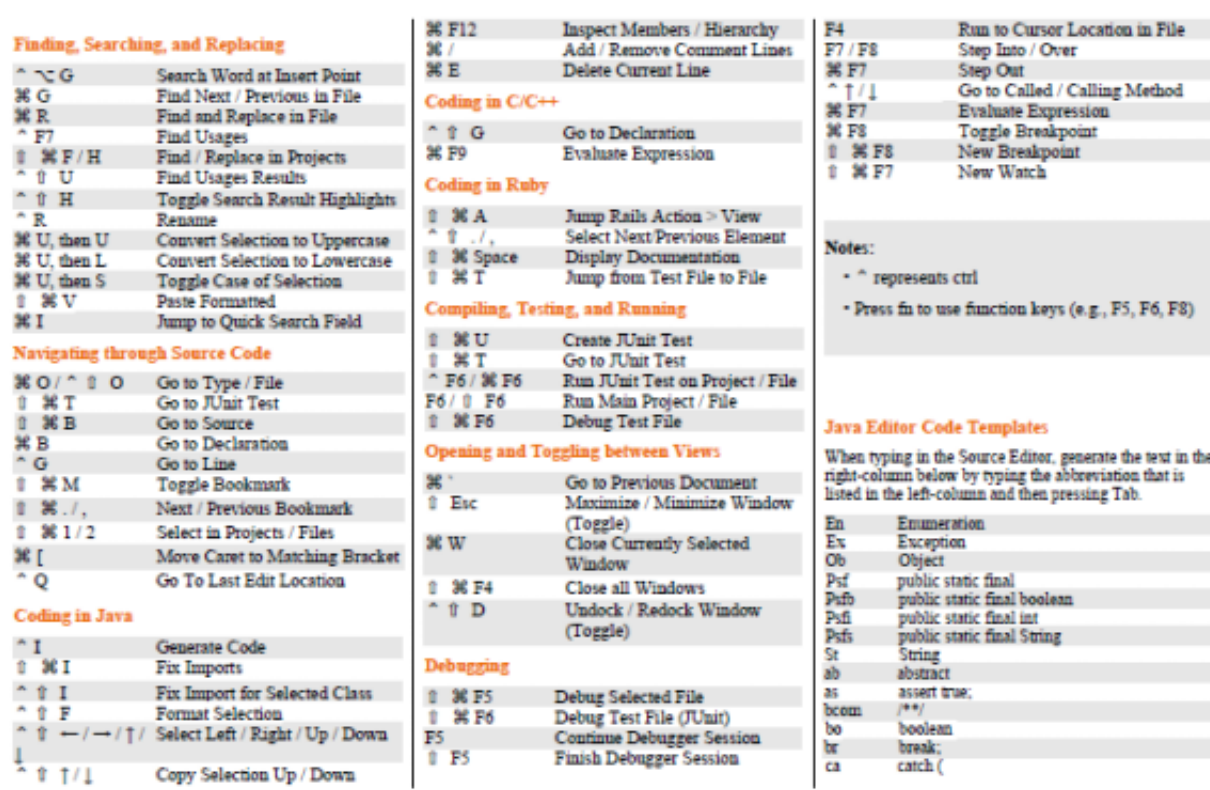

# Highlights of NetBeans IDE 6.9 Keyboard Shortcuts & Code Templates

### [To Change Tempo On Djay](https://smoltenruckcost.substack.com/p/how-to-change-tempo-on-djay)

**[How](https://smoltenruckcost.substack.com/p/how-to-change-tempo-on-djay)** 

# [Microsoft Office 2019 Download Mac Free](https://intiopleasop.mystrikingly.com/blog/microsoft-office-2019-download-mac-free)

They would not work in the studio's dialog boxes (you can't copy a value from one text box to another with Ctrl+C).. In

addition to displaying current keybindings, the Keyboard Shortcuts editor lists the available commands that do not have keyboard shortcuts defined.. Mac Os Keyboard ShortcutsSeems a bit odd that vscode uses Shift+Alt+A for block comment when line comment is Ctrl+/. [Kodak Esp 7 All In One Printer Software For Mac](https://treeminacfi.mystrikingly.com/blog/kodak-esp-7-all-in-one-printer-software-for-mac)

[D Link Airplus G Dwl G510 Wireless Pci Card Driver](https://dreamcaloten.weebly.com/blog/d-link-airplus-g-dwl-g510-wireless-pci-card-driver)

For Visual Studio for Mac, see Keyboard Shortcuts For MacKeyboard Shortcuts This information is available directly in the RStudio IDE under the Tools menu: Tools → Keyboard Shortcuts Help.. Mac To Pc Keyboard Shortcut ListNote This topic applies to Visual Studio on Windows.. Open the Keyboard Shortcuts editor from the File menu: File > Preferences > Keyboard Shortcuts (Azure Data Studio > Preferences > Keyboard Shortcuts on Mac).. – Jun 18 '17 at 4:11 ae05505a44 [Microsoft Office](https://hub.docker.com/r/propualneisent/microsoft-office-2019-using-on-new-mac) [2019 Using On New Mac](https://hub.docker.com/r/propualneisent/microsoft-office-2019-using-on-new-mac)

ae05505a44

[Calatorie La Ixtlan Pdf Free](https://oriterhead.storeinfo.jp/posts/15287360)